# **Сенсорная мышь своими руками Работа Андреева Н.В.**

## Пользование презентацией

Внизу по центру окна представлена сенсорная мышь, которую я сделал. С помощью неё вы можете управлять презентацией.

Правой и левой кнопками вы можете переключать слайды.

С помощью колёсика вы можете получить подробную информацию.

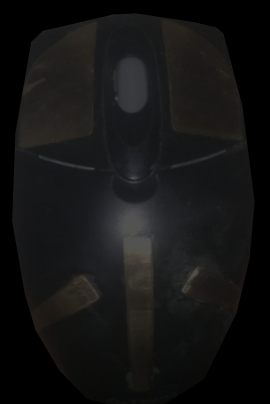

## Пользование презентацией

Внизу по центру окна представлена сенсорная мышь, которую я сделал. С помощью неё вы можете управлять презентацией.

Правой и левой кнопками вы можете переключать слайды.

С помощью колёсика вы можете получить подробную информацию.

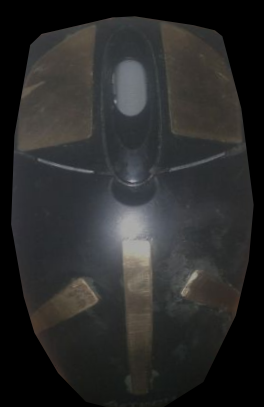

## Пользование презентацией

Внизу по центру окна представлена сенсорная мышь, которую я сделал. С помощью неё вы можете управлять презентацией.

Правой и левой кнопками вы можете переключать слайды.

С помощью колёсика вы можете получить подробную информацию.

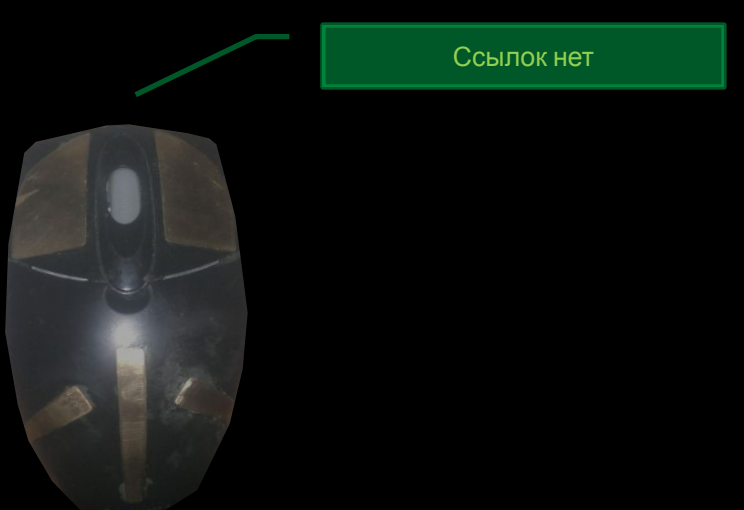

## Немного о мышке Apple

Magic Mouse – первая мышь Multi-Touch. Технология Multi-Touch, впервые реализована в iPhone и iPod touch. Мышь Magic Mouse позволяет так же управлять компьютерами Mac.

## **Magic Mouse**

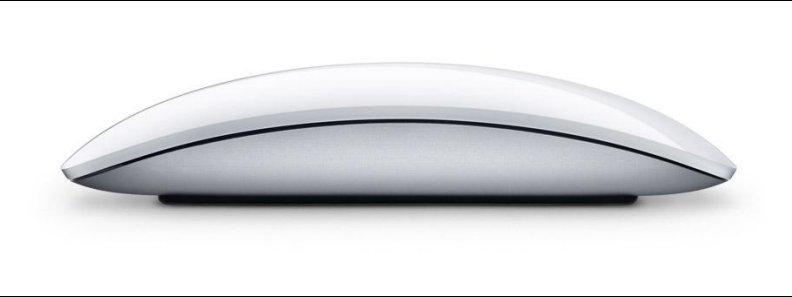

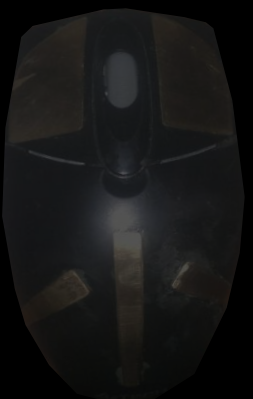

## Немного о мышке Apple

Magic Mouse – первая мышь Multi-Touch. Технология Multi-Touch, впервые реализована в iPhone и iPod touch. Мышь Magic Mouse позволяет так же управлять компьютерами Mac.

## **Magic Mouse**

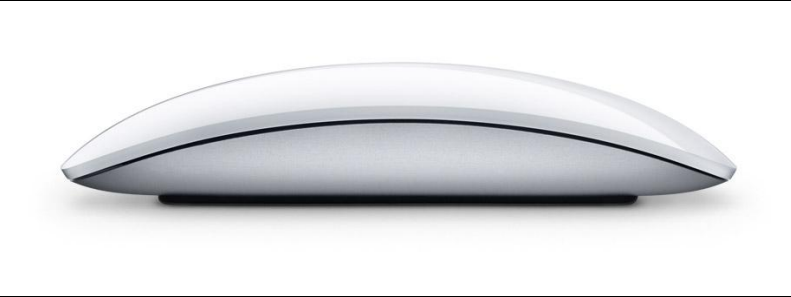

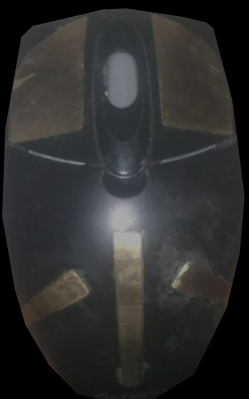

## Немного о мышке Apple

Magic Mouse – первая мышь Multi-Touch. Технология Multi-Touch, впервые реализована в iPhone и iPod touch. Мышь Magic Mouse позволяет так же управлять компьютерами Mac.

## **Magic Mouse**

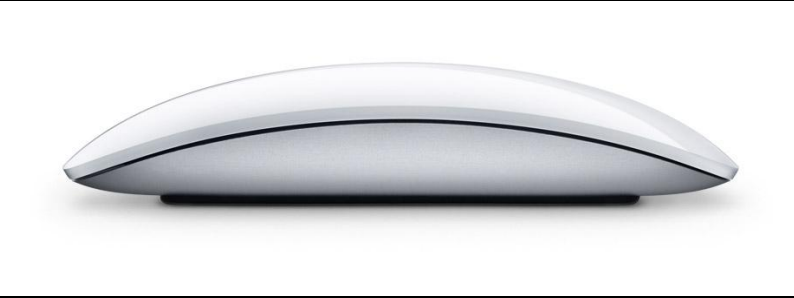

www.apple.com/ru/magicmouse

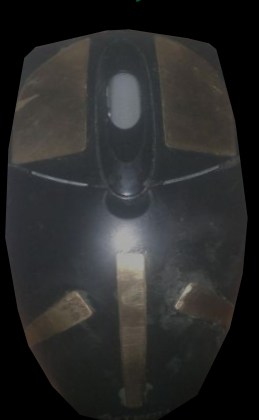

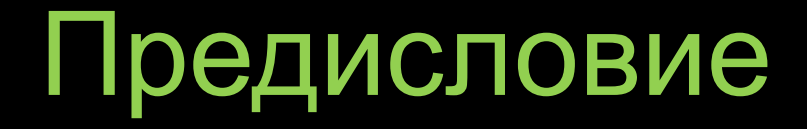

Создавая свою сенсорную мышь, я хотел сделать её дешевле. Модель, представленная в презентации – опытный образец, в дальнейшем я собираюсь практически полностью сделать оболочку Magic Mouse (за исключением драйверов, т.е. надо будет внешне «вешать» сочетания клавиш на области «Планшета» мыши. Так как ядро (микроконтроллер) остаётся, как у обычной мышки, то она может работать на любой операционной системе. Когда Magic Mouse, судя по сайту, работает только на Macбуках (Макбуках). В презентации у мышки сенсорные только две кнопки, но на основе этого можно сделать копии Magic Mouse и мышки от Microsoft

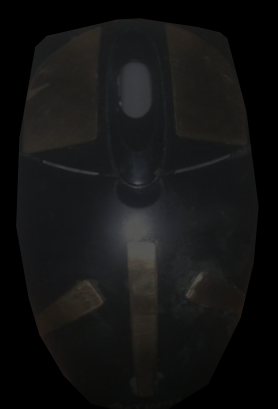

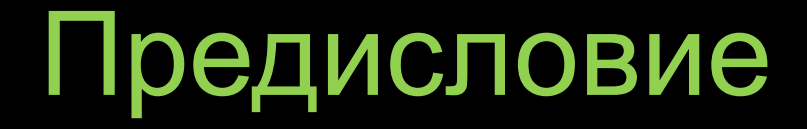

Создавая свою сенсорную мышь, я хотел сделать её дешевле. Модель, представленная в презентации – опытный образец, в дальнейшем я собираюсь практически полностью сделать оболочку Magic Mouse (за исключением драйверов, т.е. надо будет внешне «вешать» сочетания клавиш на области «Планшета» мыши. Так как ядро (микроконтроллер) остаётся, как у обычной мышки, то она может работать на любой операционной системе. Когда Magic Mouse, судя по сайту, работает только на Macбуках (Макбуках). В презентации у мышки сенсорные только две кнопки, но на основе этого можно сделать копии Magic Mouse и мышки от Microsoft

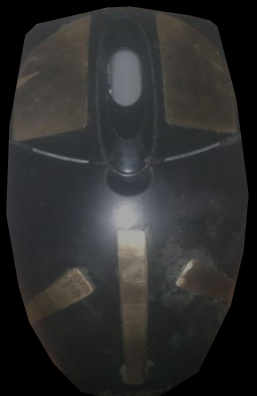

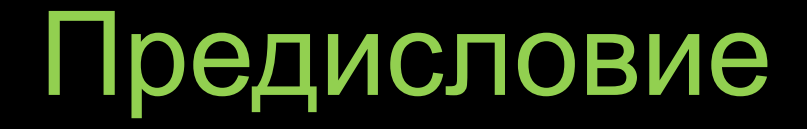

Создавая свою сенсорную мышь, я хотел сделать её дешевле. Модель, представленная в презентации – опытный образец, в дальнейшем я собираюсь практически полностью сделать оболочку Magic Mouse (за исключением драйверов, т.е. надо будет внешне «вешать» сочетания клавиш на области «Планшета» мыши. Так как ядро (микроконтроллер) остаётся, как у обычной мышки, то она может работать на любой операционной системе. Когда Magic Mouse, судя по сайту, работает только на Macбуках (Макбуках). В презентации у мышки сенсорные только две кнопки, но на основе этого можно сделать копии Magic Mouse и мышки от Microsoft Ссылок нет

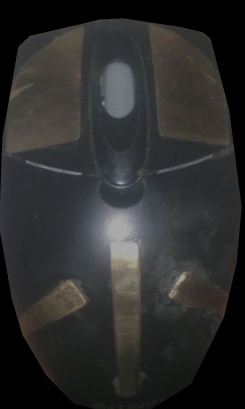

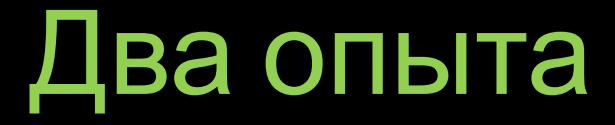

## **Первые опыты**

В первый день я провёл несколько опытов над «подопытной мышью».

#### **«Подопытная мышь» в разборке**

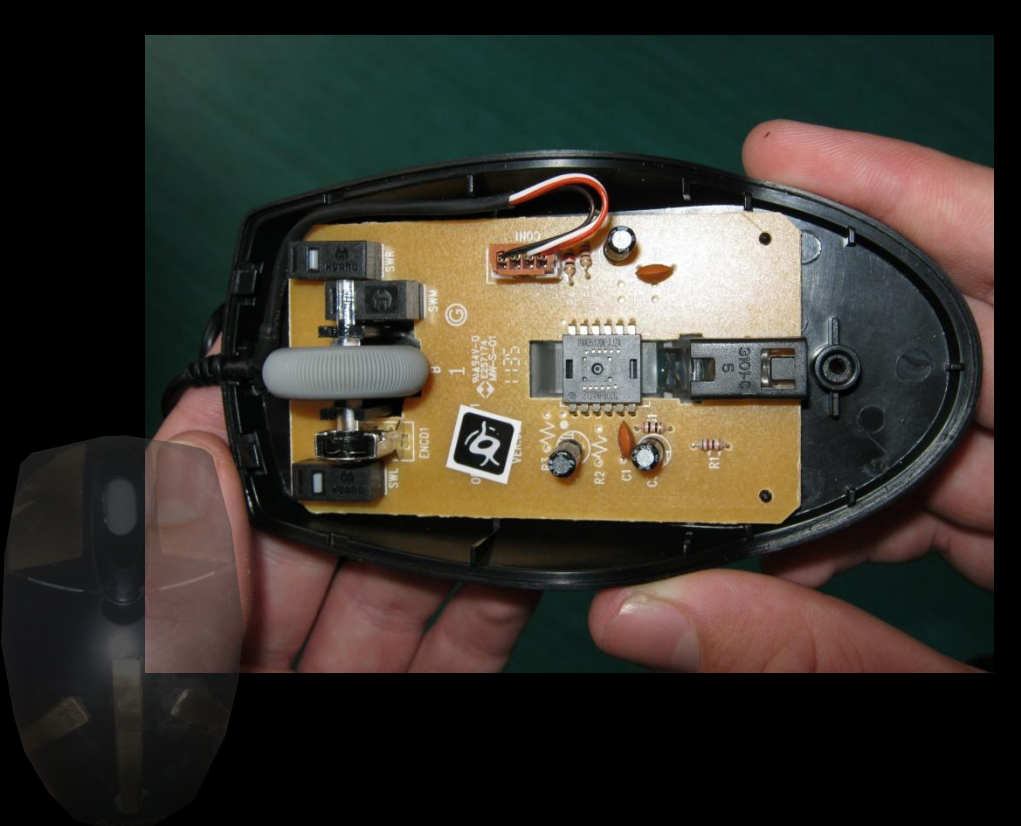

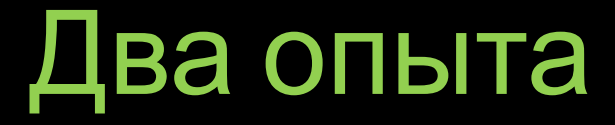

## **Первые опыты**

В первый день я провёл несколько опытов над «подопытной мышью».

#### **«Подопытная мышь» в разборке**

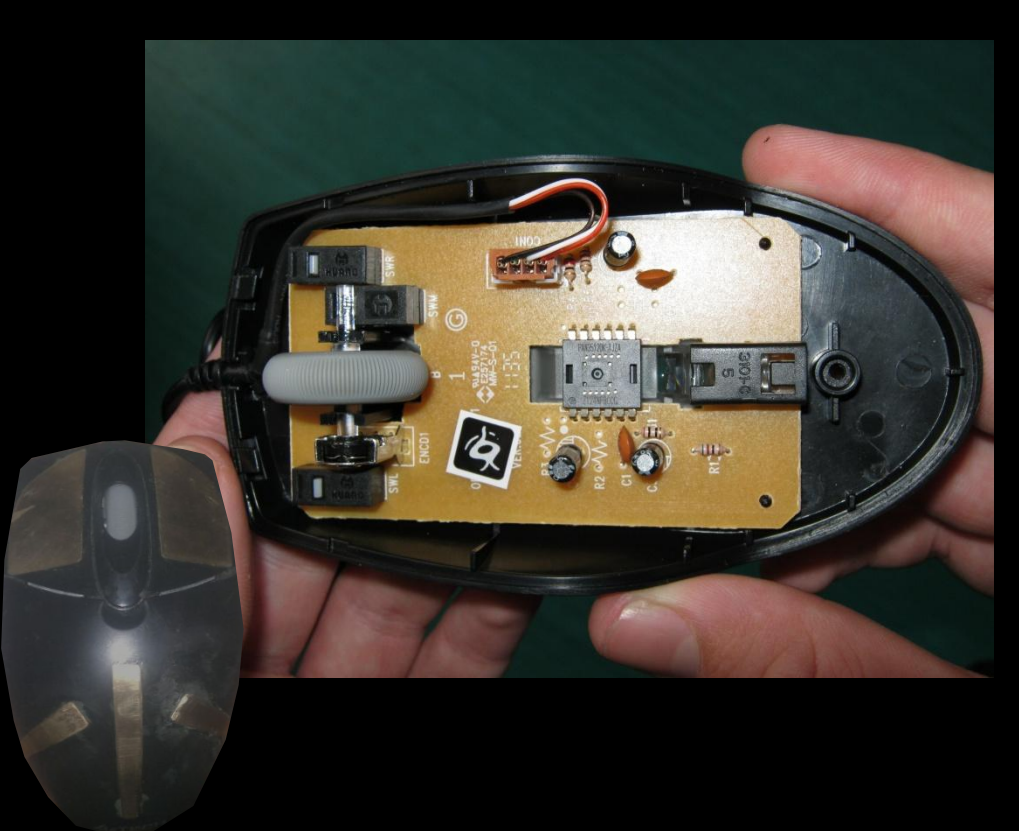

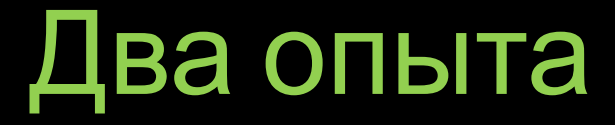

## **Первые опыты**

В первый день я провёл несколько опытов над «подопытной мышью».

#### **«Подопытная мышь» в разборке**

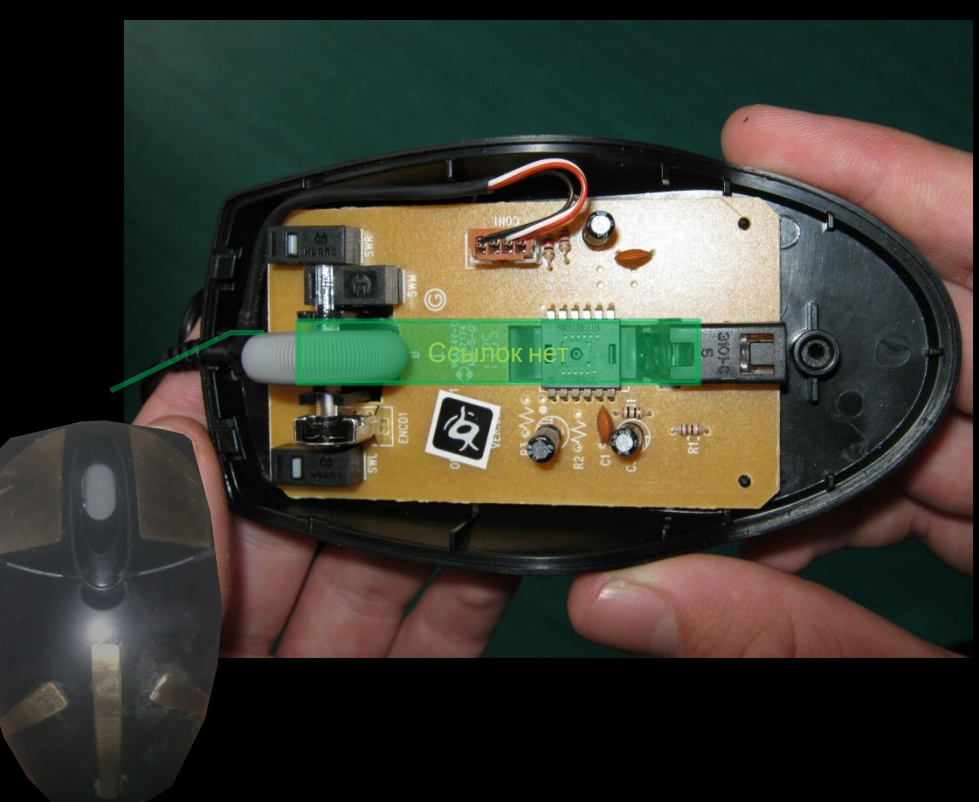

#### **Изменение окраски светодиода**

На этих двух фотографиях одна и та же «подопытная мышь». Эксперимент заключался в том, чтобы поставить вместо красного светодиода любой другой (цвета после этого опыта и окончательного результата различаются. Т.к. сначала использовал то, что было). Конечно работа проделана небольшая, но зелёный светодиод – это моё авторское.

У мышек китайского производства – красный светодиод, американского – синий, а у мышек моей модификации – зелёный!

#### **До изменения цвета светодиода**

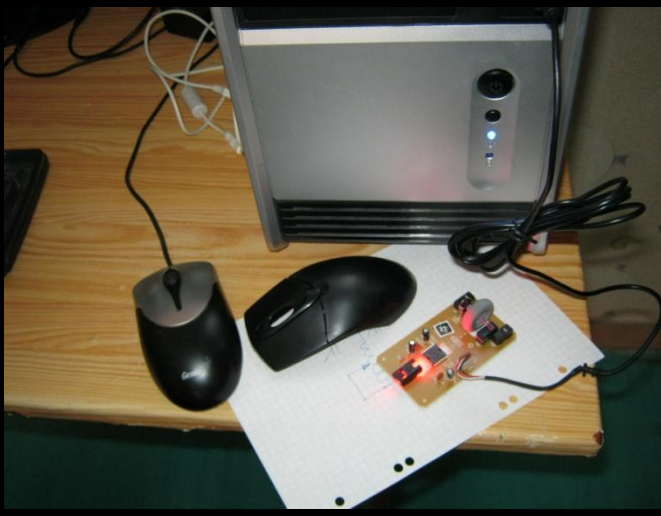

**После изменения цвета светодиода**

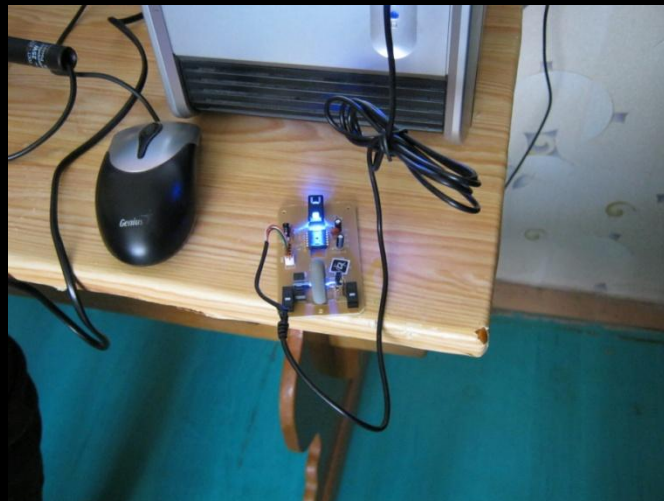

#### **Изменение окраски светодиода**

На этих двух фотографиях одна и та же «подопытная мышь». Эксперимент заключался в том, чтобы поставить вместо красного светодиода любой другой (цвета после этого опыта и окончательного результата различаются. Т.к. сначала использовал то, что было). Конечно работа проделана небольшая, но зелёный светодиод – это моё авторское.

У мышек китайского производства – красный светодиод, американского – синий, а у мышек моей модификации зелёный!

#### **До изменения цвета светодиода**

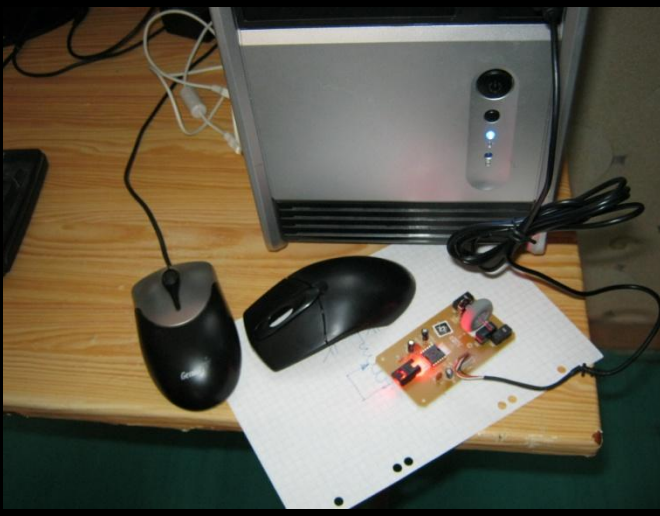

**После изменения цвета светодиода**

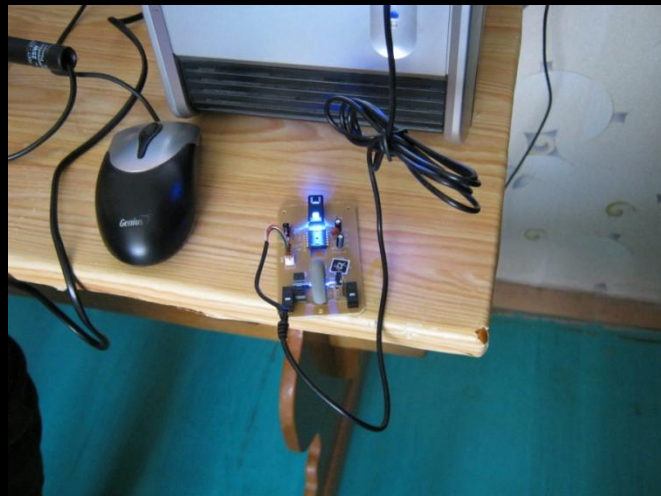

#### **Изменение окраски светодиода**

На этих двух фотографиях одна и та же «подопытная мышь». Эксперимент заключался в том, чтобы поставить вместо красного светодиода любой другой (цвета после этого опыта и окончательного результата различаются. Т.к. сначала использовал то, что было). Конечно работа проделана небольшая, но зелёный светодиод – это моё авторское.

У мышек китайского производства – красный светодиод, американского – синий, а у мышек моей модификации зелёный!

#### **До изменения цвета светодиода**

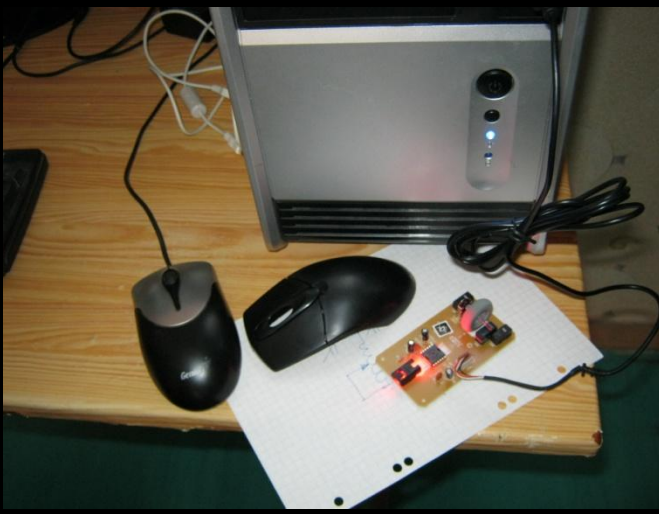

#### **После изменения цвета светодиода**

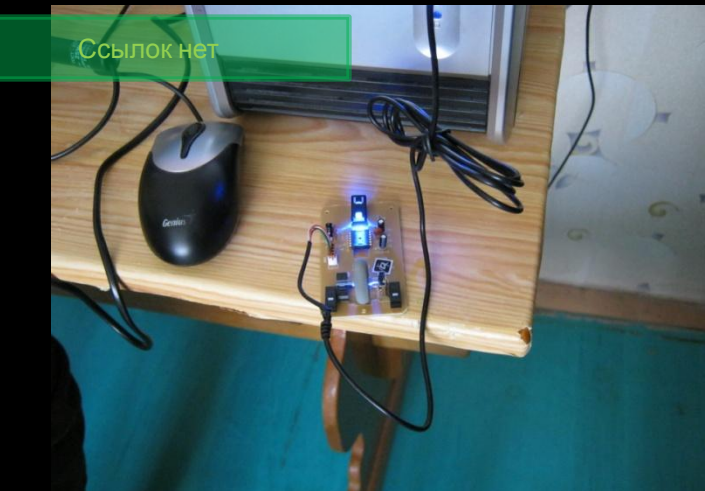

#### **Замена переключателя левой кнопки мыши на сенсор**

Второй проведённый мной опыт был серьёзнее. Опыт заключался в том, чтобы поставить сенсор на левую кнопку мыши (при проверке она нагляднее работает). Проблема заключалась в том, чтобы найти, откуда взять «+» и «-». Ну с минусом было всё понятно – это была земля, а вот для плюса решил особо не рисковать и вывести его со светодиода (там питание есть всегда). Чтобы особо не увлекаться проводами приклеил односторонний гетенакс, выпиленный под форму платы мыши. В дальнейшем брал «+» с этой пластины.

Опыт удался, если прикоснуться одной рукой к пластине, а другой к красному проводку (который торчит на рисунке 2 вверху), то сигнал подавался…

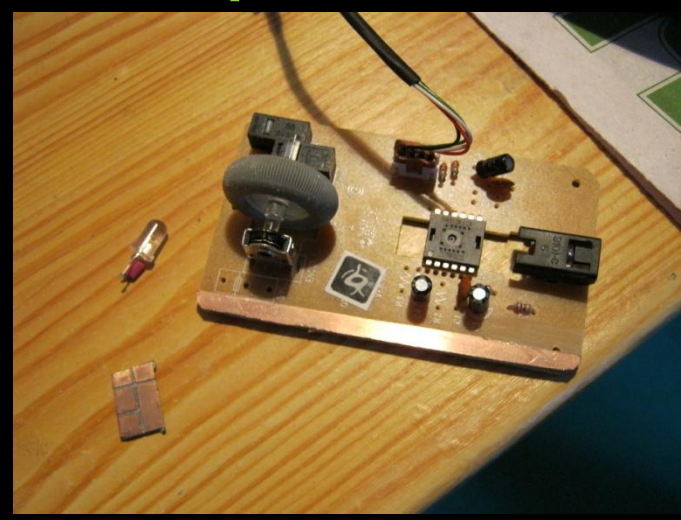

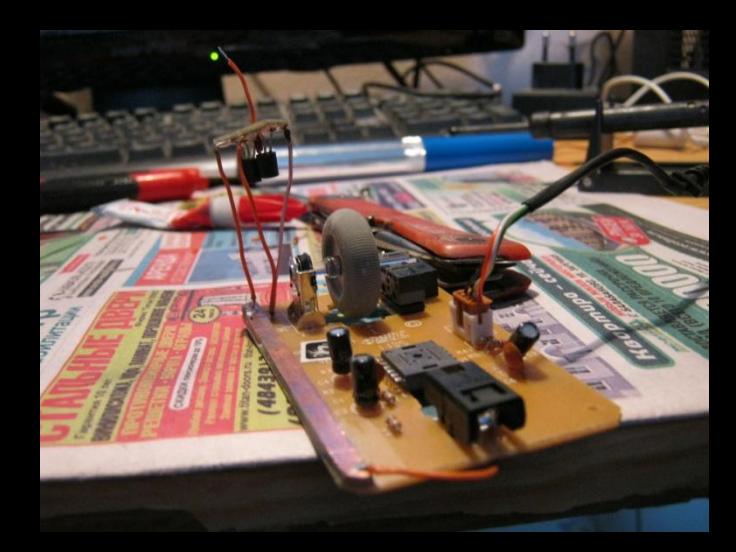

#### **Замена переключателя левой кнопки мыши на сенсор**

Второй проведённый мной опыт был серьёзнее. Опыт заключался в том, чтобы поставить сенсор на левую кнопку мыши (при проверке она нагляднее работает. Проблема заключалась в том, чтобы найти, откуда взять «+» и «-». Ну с минусом было всё понятно – это была земля, а вот для плюса решил особо не рисковать и вывести его со светодиода (там питание есть всегда). Чтобы особо не увлекаться проводами приклеил односторонний гетенакс, выпиленный под форму платы

мыши. В дальнейшем брал «+» с этой пластины.

Опыт удался, если прикоснуться одной рукой к пластине, а другой к красному проводку (который торчит на рисунке 2 вверху), то сигнал подавался…

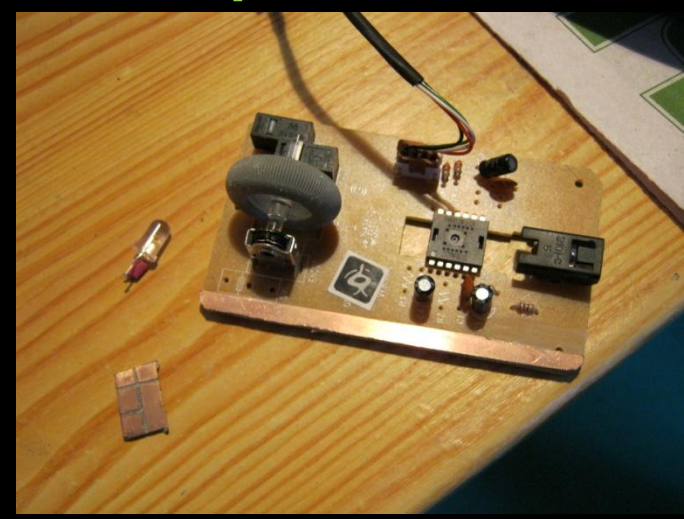

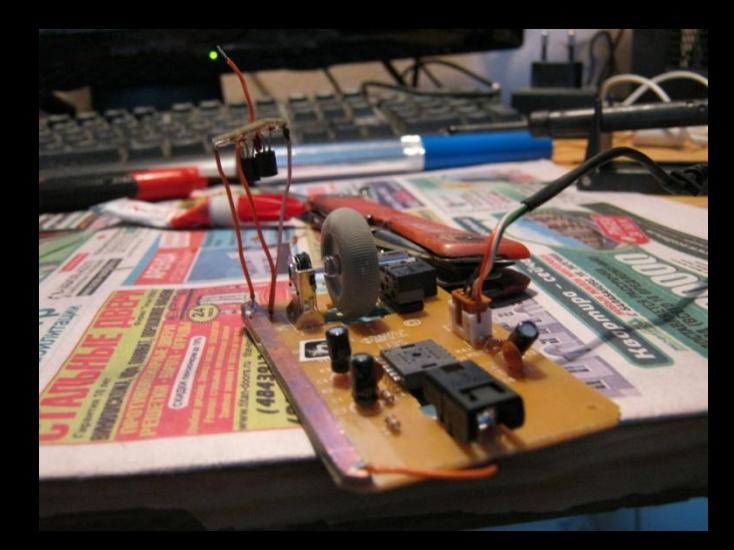

#### **Замена переключателя левой кнопки мыши на сенсор**

Второй проведённый мной опыт был серьёзнее. Опыт заключался в том, чтобы поставить сенсор на левую кнопку мыши (при проверке она нагляднее работает. Проблема заключалась в том, чтобы найти, откуда взять «+» и «-». Ну с минусом было всё понятно – это была земля, а вот для

плюса решил особо не рисковать и вывести его со светодиода (там питание есть всегда). Чтобы особо не увлекаться проводами приклеил односторонний гетенакс, выпиленный под форму платы мыши. В дальнейшем брал «+» с этой пластины.

Опыт удался, если прикоснуться одной рукой к пластине, а другой к красному проводку (который торчит на рисунке 2 вверху), то сигнал подавался…

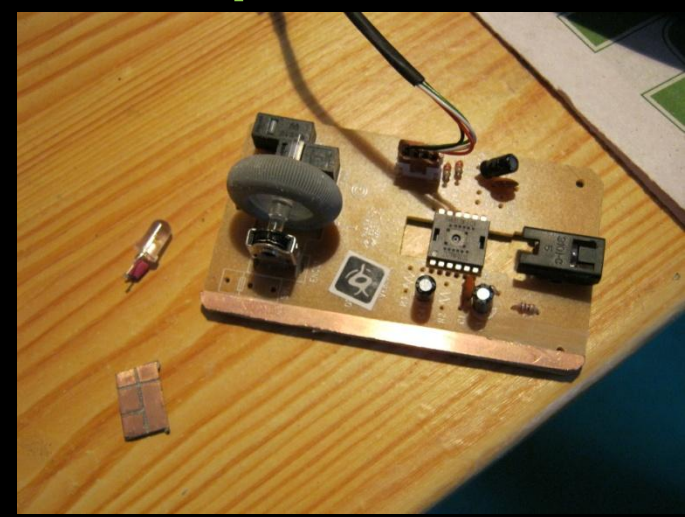

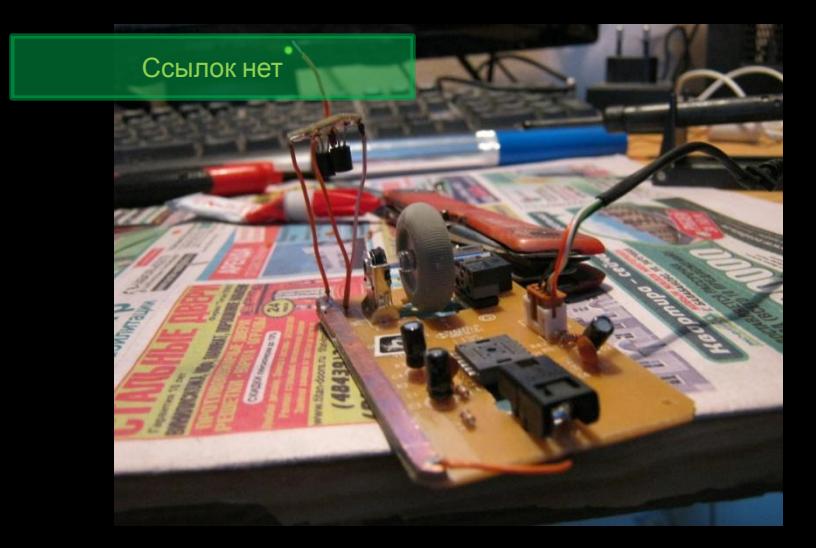

## **Внешняя оболочка**

Внешняя оболочка – самое сложное в моей конструкции. Для неё я взял металлическую пластину, вырезал из неё накладные детали для кнопок и корпуса мышки. На детали для кнопок вывел датчики. На остальные «+».

Когда вы кладёте руку на корпус и касаетесь клавиши, через вашу руку проходит электрический сигнал, датчик срабатывает и начинает пропускать сигнал кнопки мыши.

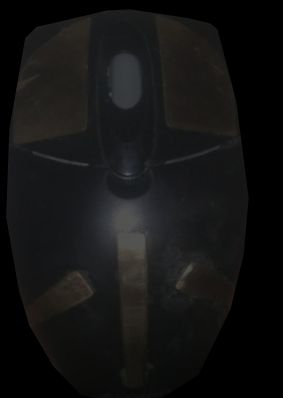

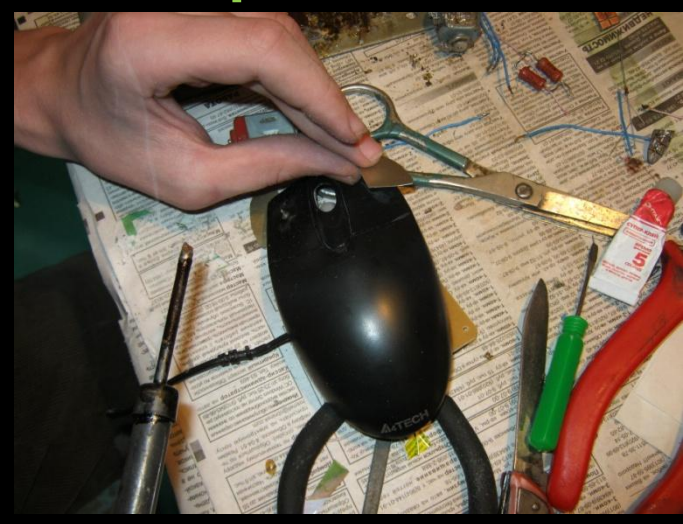

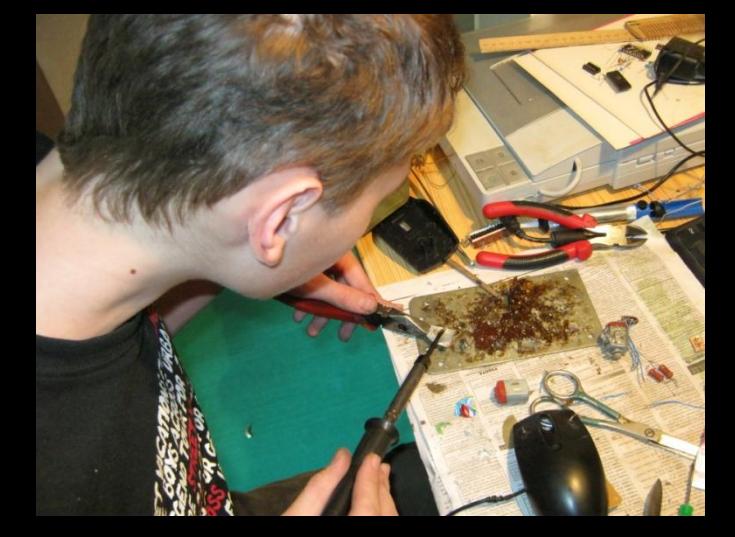

## **Внешняя оболочка**

Внешняя оболочка – самое сложное в моей конструкции. Для неё я взял металлическую пластину, вырезал из неё накладные детали для кнопок и корпуса мышки. На детали для кнопок вывел датчики. На остальные «+».

Когда вы кладёте руку на корпус и касаетесь клавиши, через вашу руку проходит электрический сигнал, датчик срабатывает и начинает пропускать сигнал кнопки мыши.

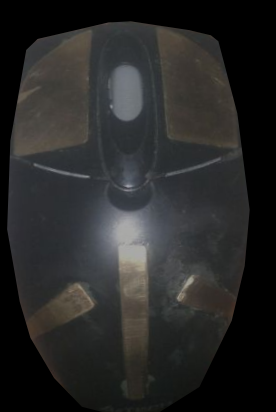

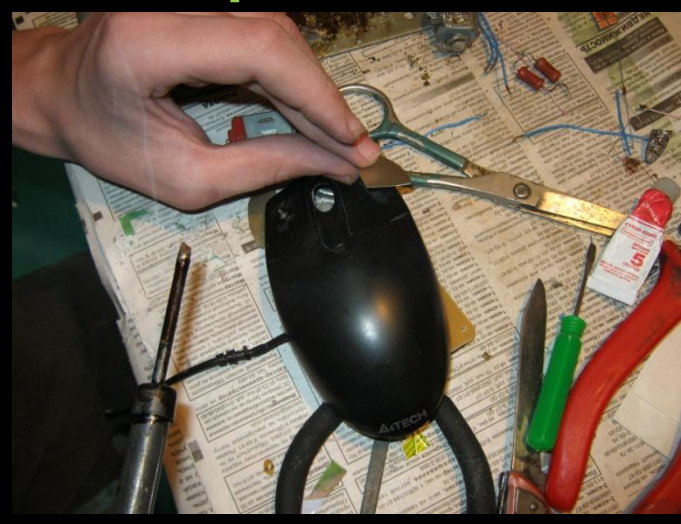

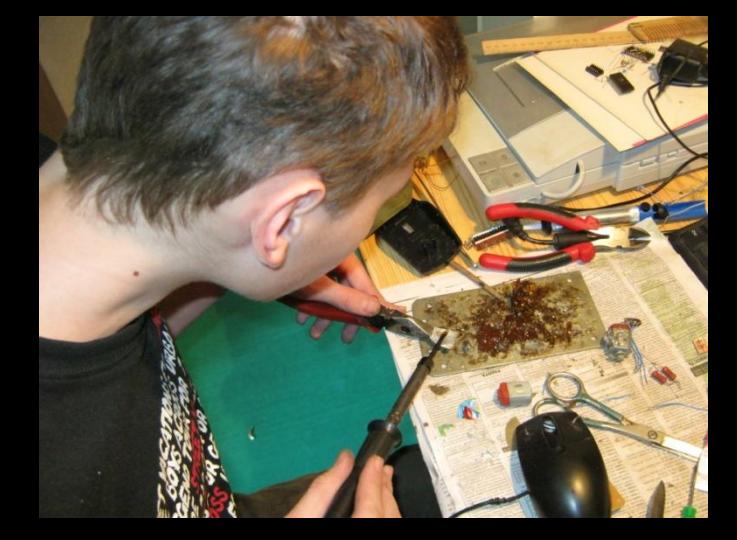

## **Внешняя оболочка**

Внешняя оболочка – самое сложное в моей конструкции. Для неё я взял металлическую пластину, вырезал из неё накладные детали для кнопок и корпуса мышки. На детали для кнопок вывел датчики. На остальные «+».

Когда вы кладёте руку на корпус и касаетесь клавиши, через вашу руку проходит электрический сигнал, датчик срабатывает и начинает пропускать сигнал кнопки мыши.

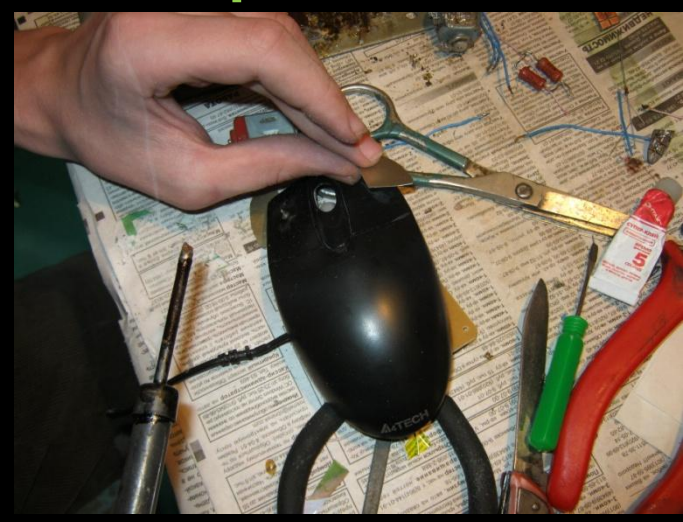

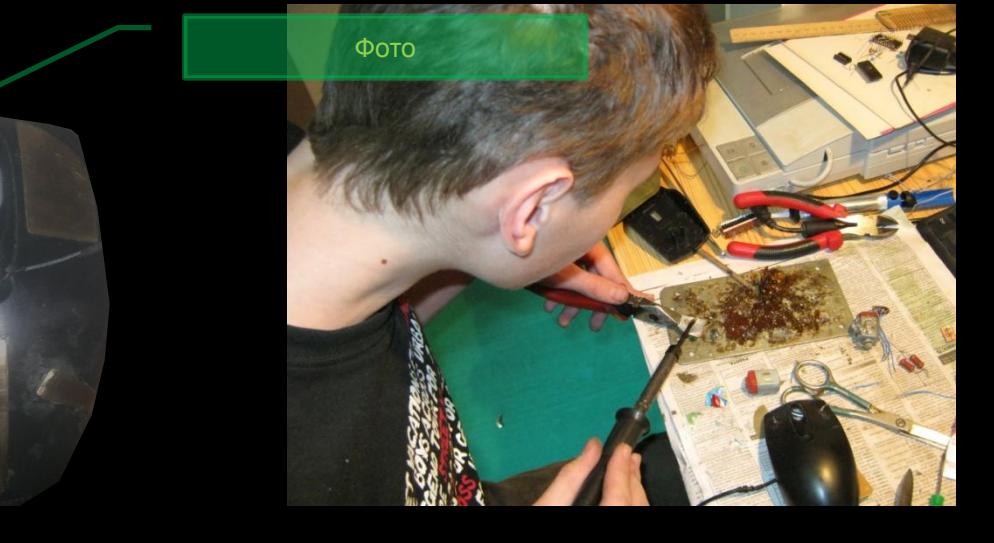

 $\frac{1}{2}$ 

SENERATION

Если чего не так, то я так (под напряжением) не паял.

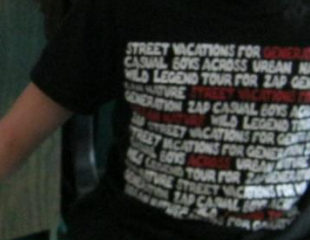

Если чего не так, то я так (под напряжением) не паял.

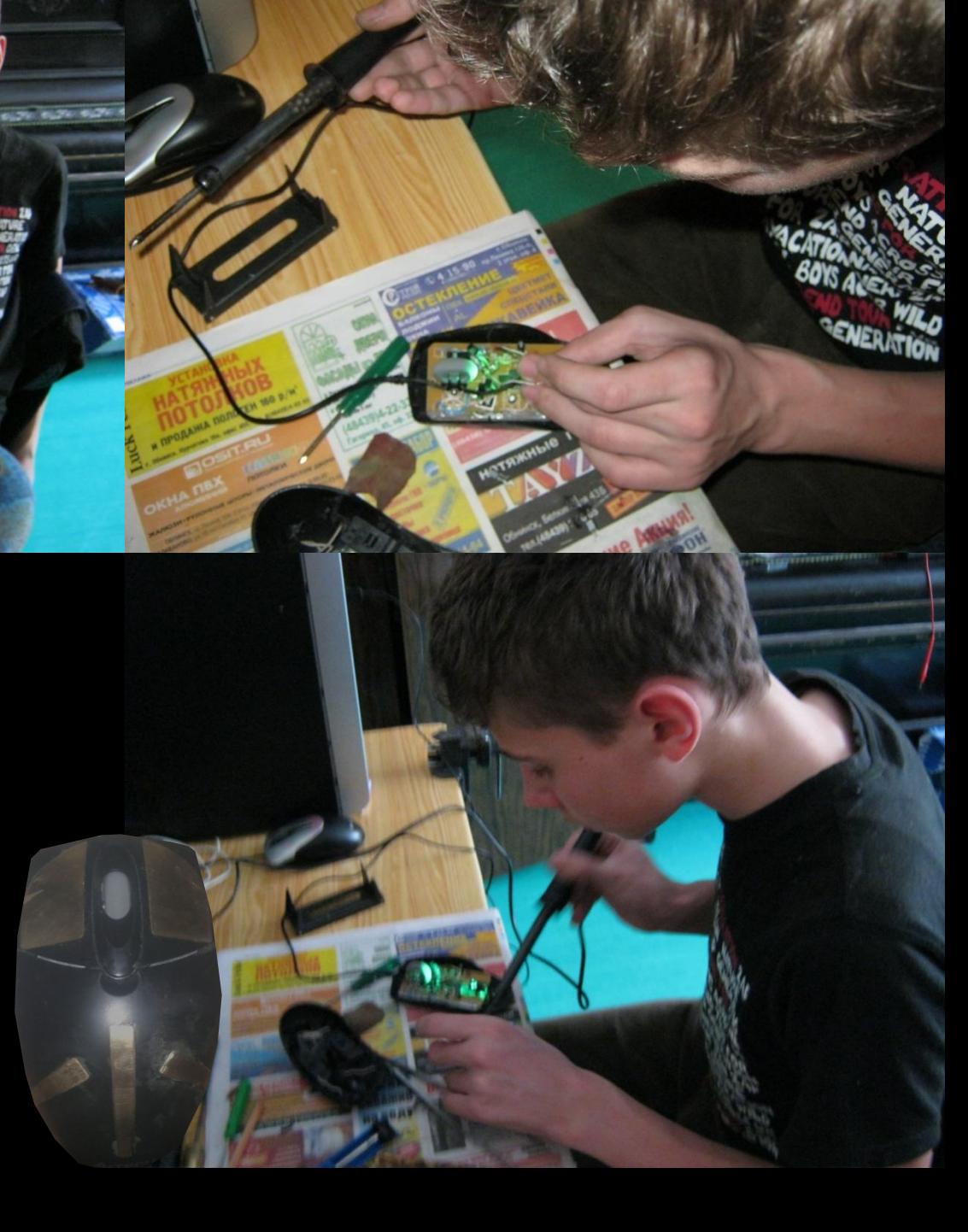

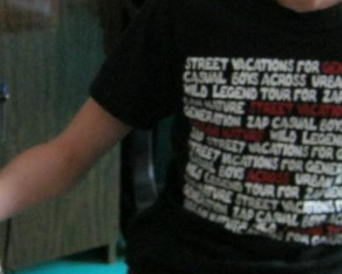

Если чего не так, то я так (под напряжением) не паял.

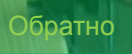

 $\sqrt{2}$ 

*SENERATION* 

## **Результат**

После нескольких «штрихов» на корпусе, и устранения некоторых неполадок. Моя мышь заработала, позже меня попросили сделать ещё одну мышь. Следующий опыт получился удачнее. Первый опыт вы держите у себя в руках и видите, как он работает.

Проект будет дорабатываться до полного выполнения мышки.

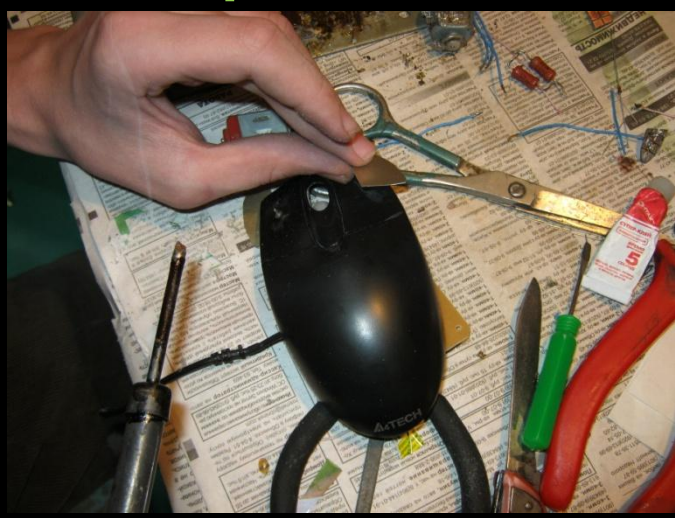

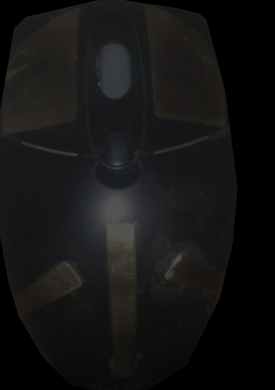

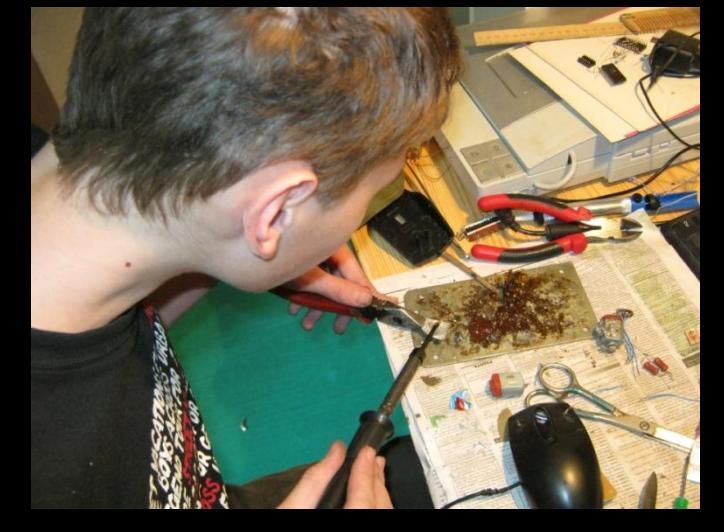

## **Результат**

После нескольких «штрихов» на корпусе, и устранения некоторых неполадок. Моя мышь заработала, позже меня попросили сделать ещё одну мышь. Следующий опыт получился удачнее. Первый опыт вы держите у себя в руках и видите, как он работает.

Проект будет дорабатываться до полного выполнения мышки.

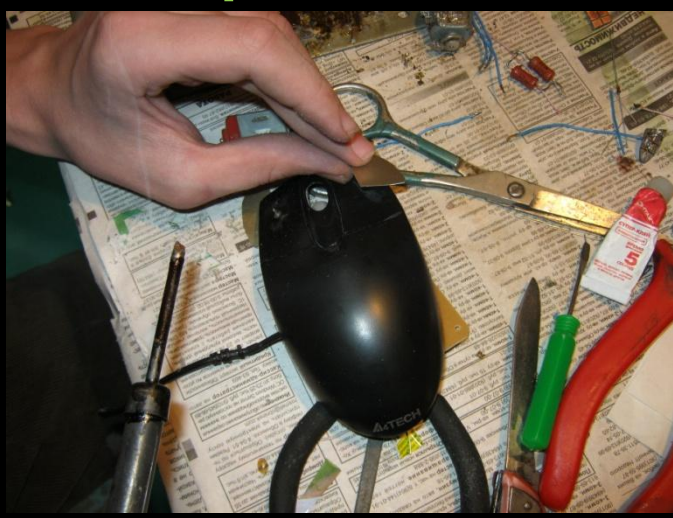

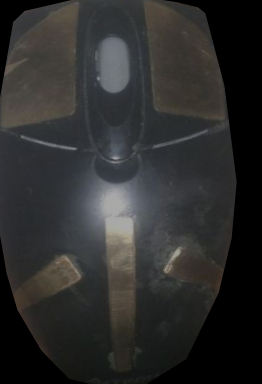

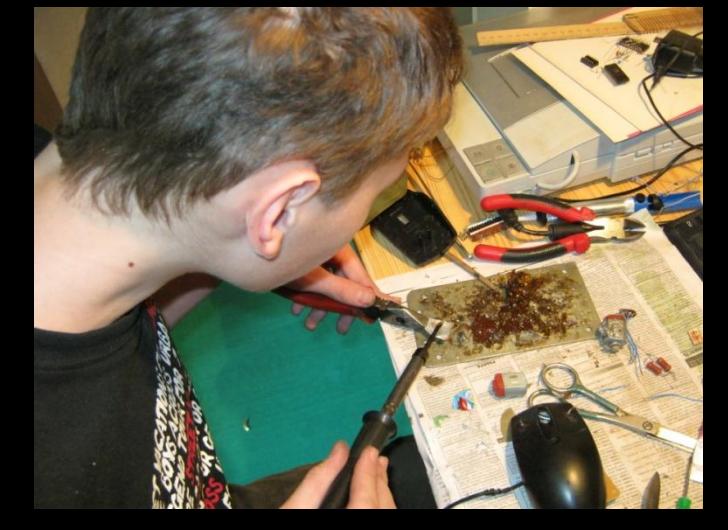

## **Результат**

После нескольких «штрихов» на корпусе, и устранения некоторых неполадок. Моя мышь заработала, позже меня попросили сделать ещё одну мышь. Следующий опыт получился удачнее. Первый опыт вы держите у себя в руках и видите, как он работает.

Проект будет дорабатываться до полного выполнения мышки.

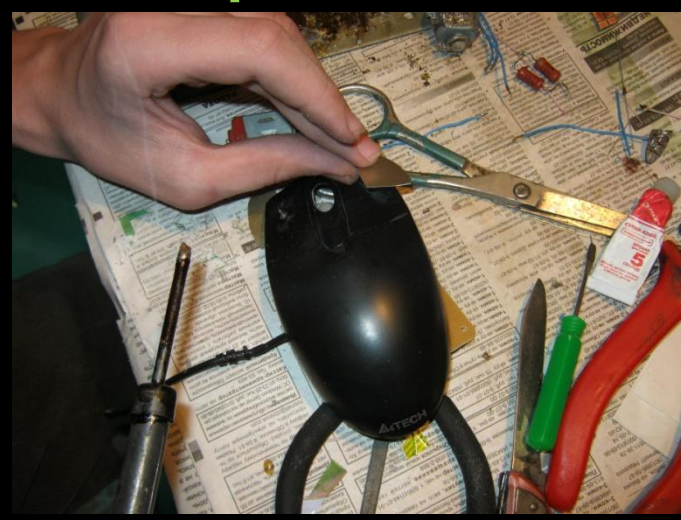

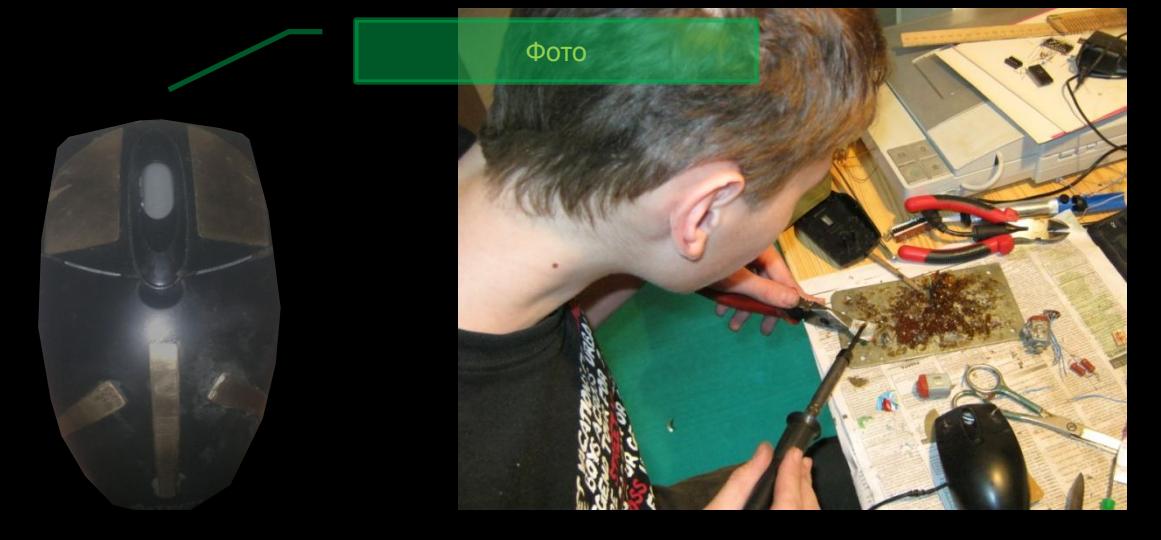

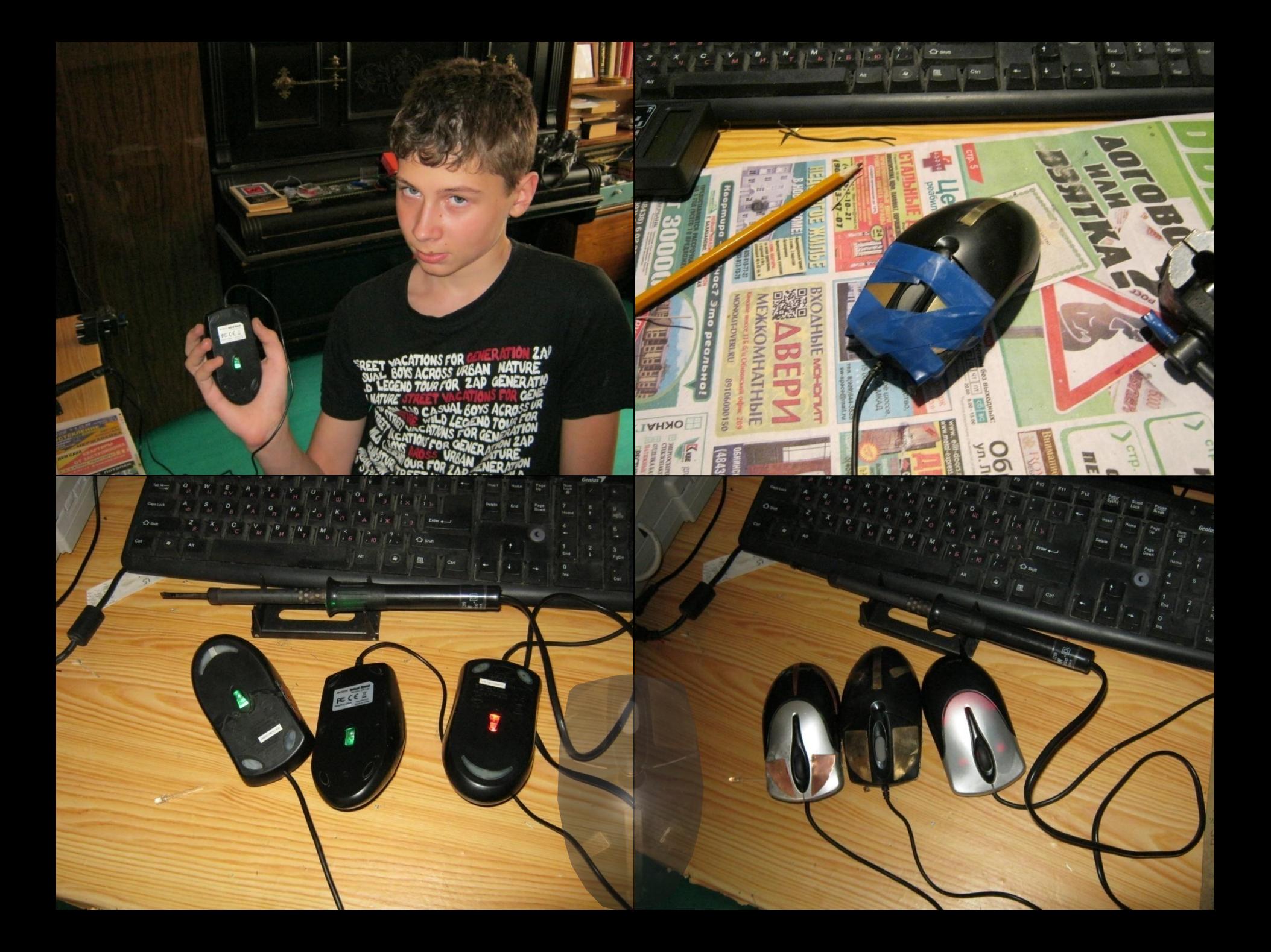

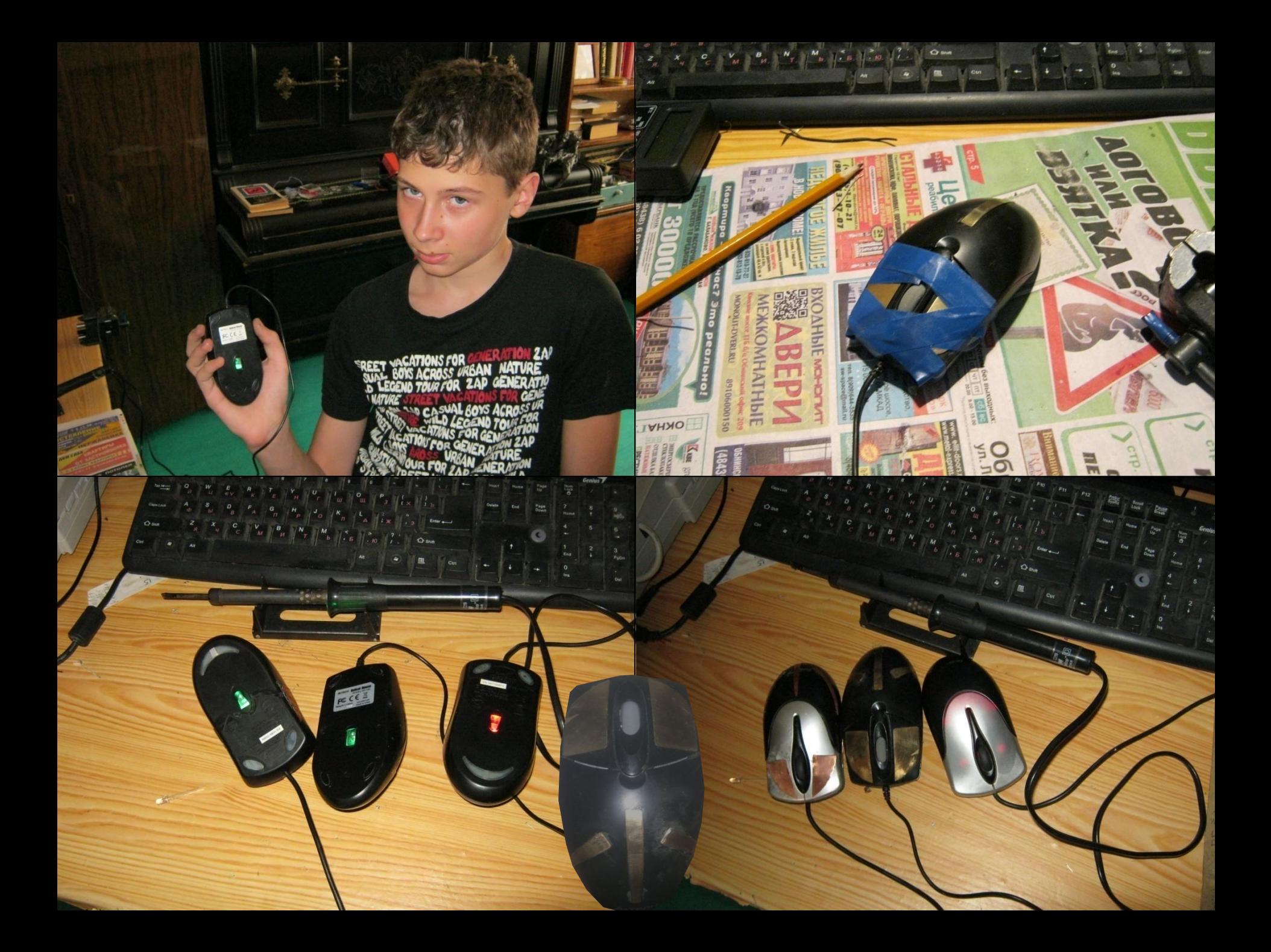

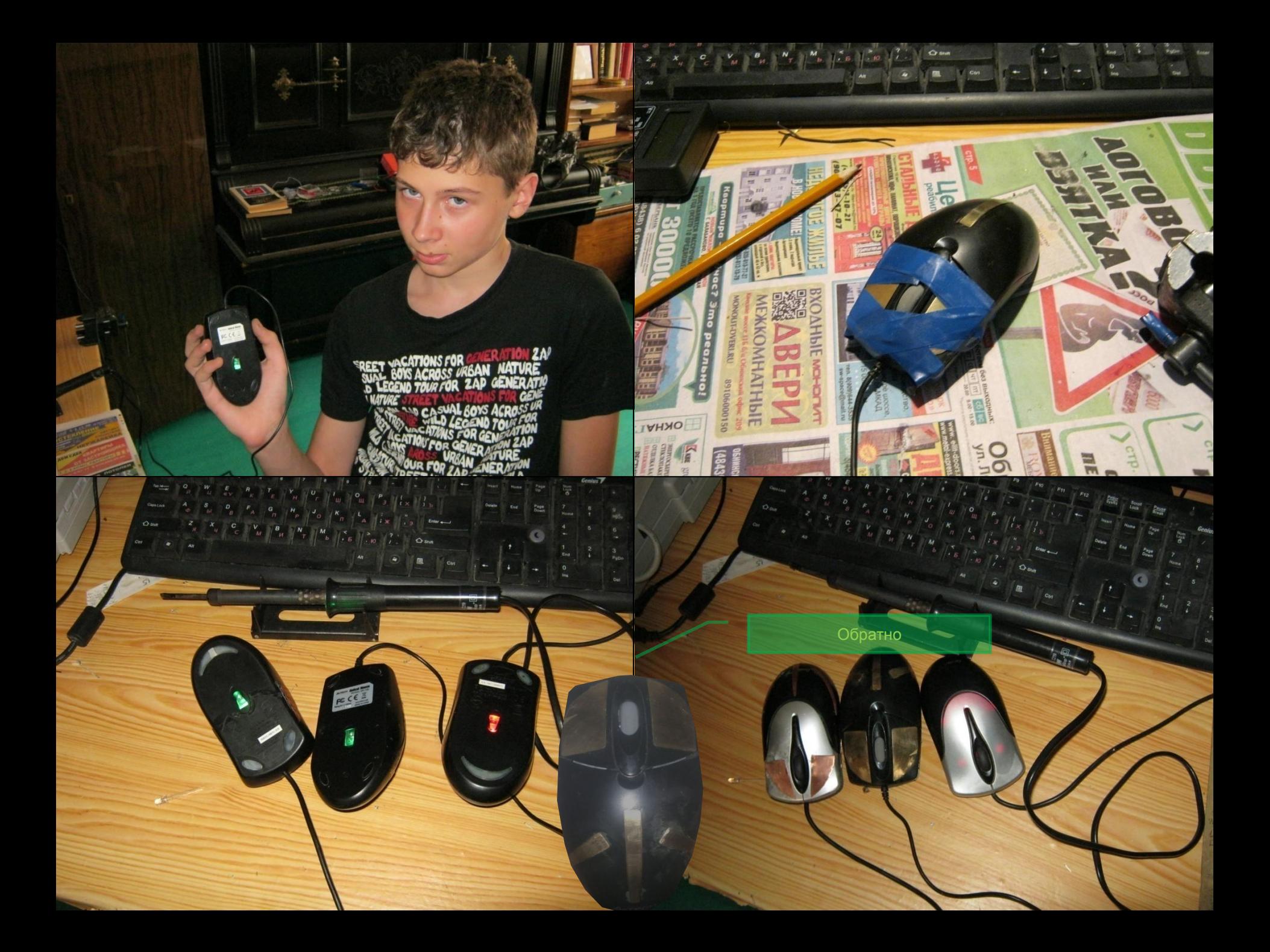

## **Сенсор**

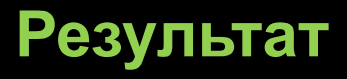

После нескольких «штрих устранения некоторых неп мышь заработала, позже сделать ещё одну мышь. ( получился удачнее. Перви держите у себя в руках и в работает.

Проект будет дорабатыва выполнения мышки.

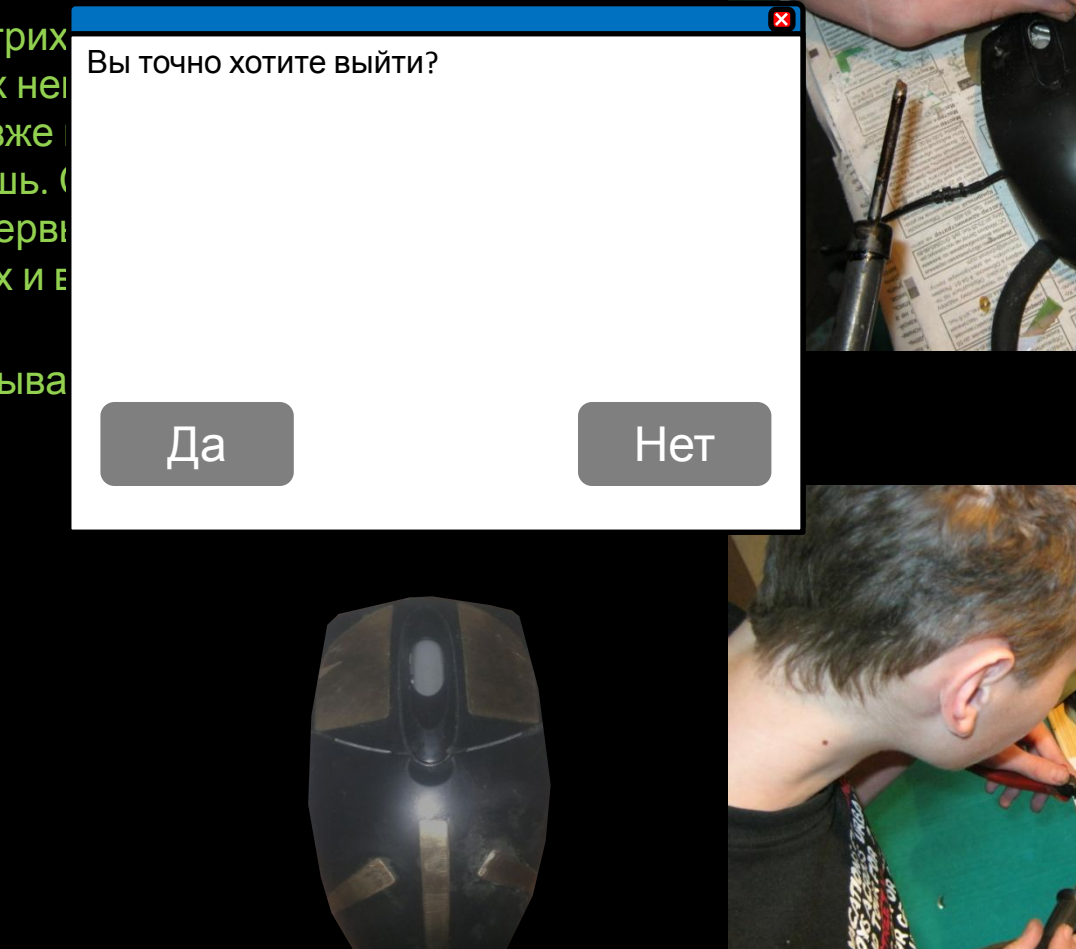